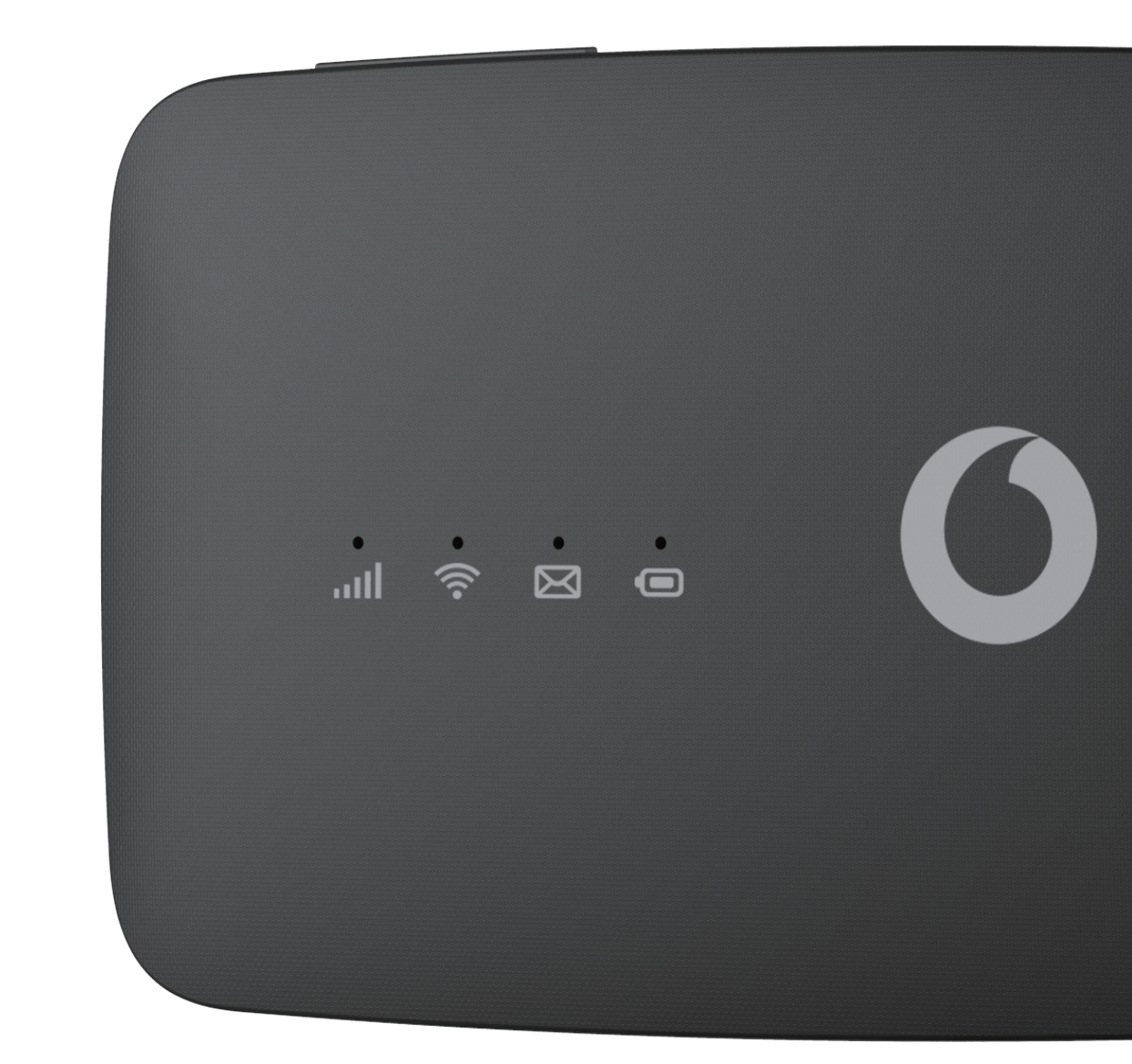

# **Benutzerhandbuch** Vodafone Mobile WiFi R219t

# Inhalt

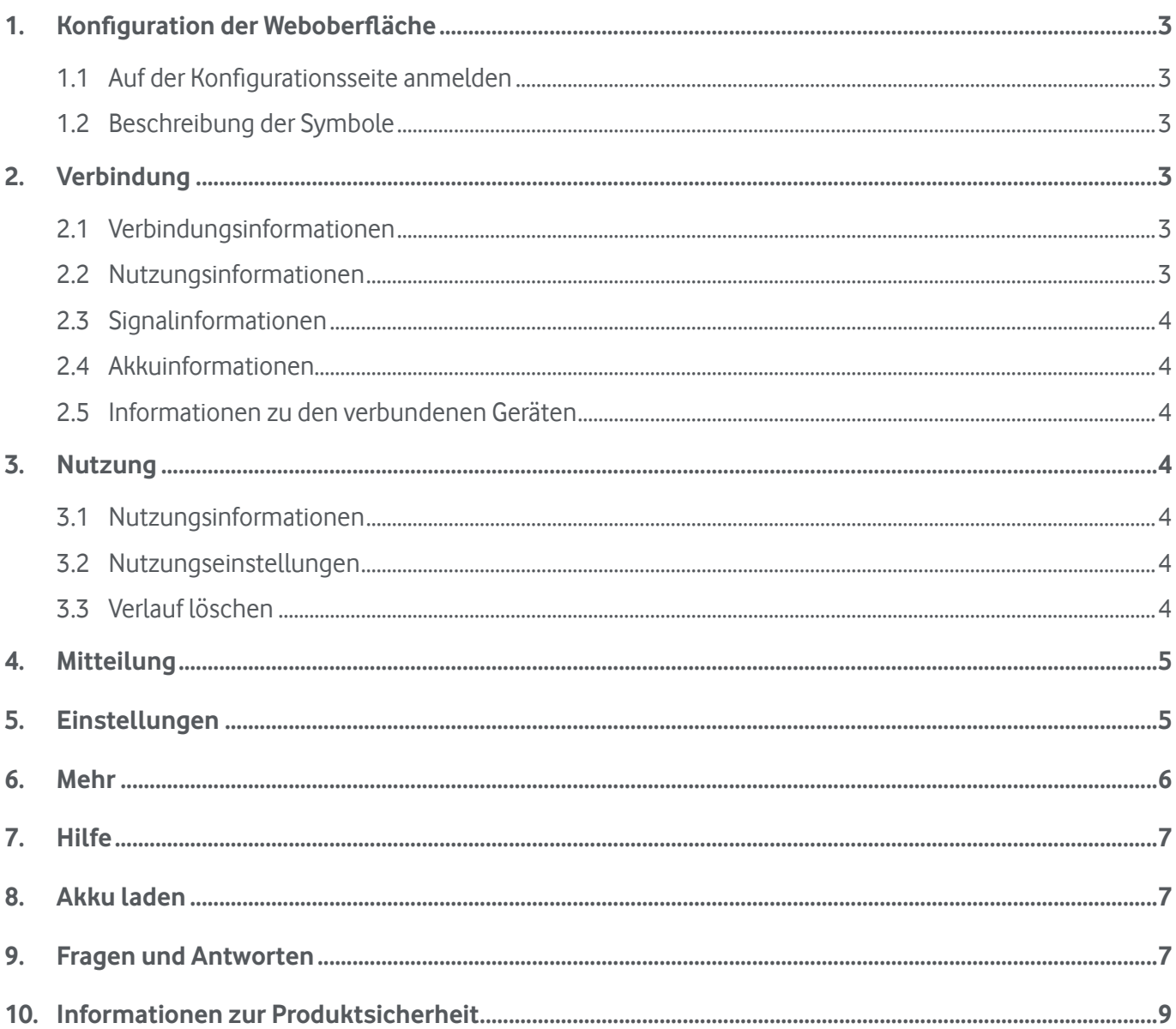

# <span id="page-2-0"></span>**1. Konfiguration der Weboberfläche**

### **1.1 Auf der Konfigurationsseite anmelden**

Öffnen Sie den Browser und geben Sie folgende Adresse ein <http://192.168.0.1> oder <http://vodafonemobile.wifi>. Das Standardpasswort zur Anmeldung lautet **admin**.

### **1.2 Beschreibung der Symbole**

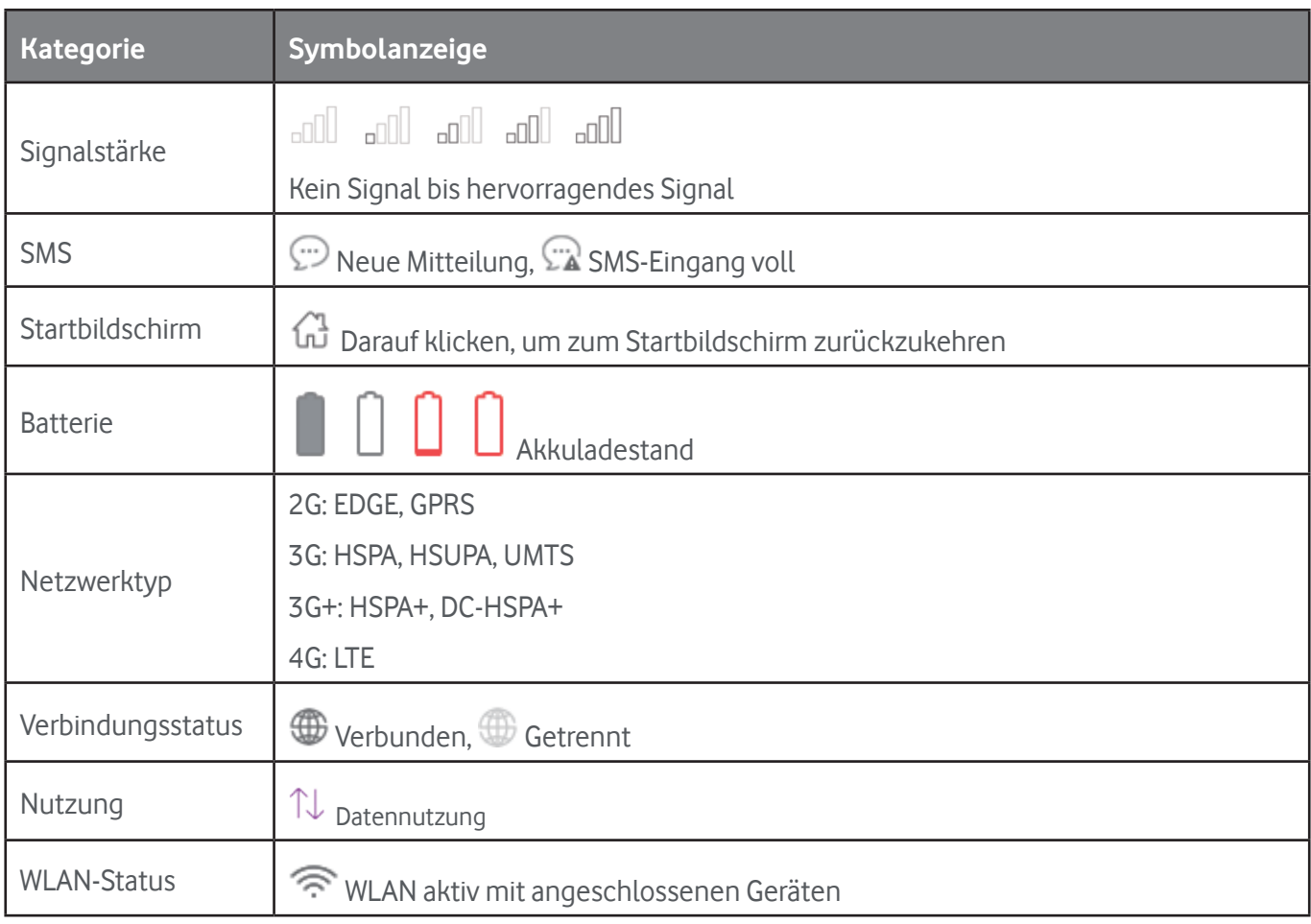

# **2. Verbindung**

Klicken Sie auf den Bereich mit den Verbindungen, um das Menü zu öffnen. Hier sehen Sie Verbindungsinformationen, die Menge hoch- und heruntergeladener Daten (während aktiver Verbindung), die Netzwerktechnologie, den Akkustatussowie die Zahl der verbundenen Geräte.

### **2.1 Verbindungsinformationen**

**Ein/Aus-Taste:** Verbinden/Trennen vom Internet.

**Netzwerkinformationen:** Name des Betreibers. Falls das Netzwerk Roaming nutzt, erscheint rechts neben dem Namen des Betreibers ein "R", andernfalls ist das "R" ausgeblendet.

### **2.2 Nutzungsinformationen**

Hiersehen Sie die aktuelle Dauer der Datennutzung:

Gesamtdauer der aktuellen Verbindung im Format hh:mm (z. B.: 12 Std. 02 Min.)

<span id="page-3-0"></span> $\mathbb{U}$  Gesamtmenge der während der aktuellen Verbindung genutzten Daten in MB oder GB.

### **2.3 Signalinformationen**

**Signalsymbol:** Stärke des Signals. Das Symbol ist grau,sollte kein Dienst verfügbarsein.

### **2.4 Akkuinformationen**

Geringer Akkustand. Verschiedene Akkustände.

### **2.5 Informationen zu den verbundenen Geräten**

Diese Komponente zeigt die mit dem Vodafone Mobile WiFi R219t verbundenen Geräte an.

**Geräteliste bearbeiten:**Wählen Sie**Nummern**aus, umdieDetails der verbundenenGeräte aufzurufen.Klicken Sie zum Bearbeiten des Gerätenamens auf **Um auf Musiken der Anderungen zu speichern.** Klicken Sie zum Verwerfen der Änderungen auf einen beliebigen anderen Bereich.

**Blockierungsliste bearbeiten:** Klicken Sie auf **Blockieren** oder **Freigeben**, um die Geräteliste zu verwalten, aber ein USB-Gerät kann nicht blockiert werden.

# **3. Nutzung**

KlickenSieaufdenBereich**Nutzung**,umdasMenüfürdenStatusderDatennutzungzuöffnenundInformationen zur Datennutzung im herkömmlichen und Roaming-Modus anzuzeigen. Zudem sind auch Informationen zu hoch- und heruntergeladenen Daten enthalten.

### **3.1 Nutzungsinformationen**

**Startbildschirm:** auf das Gerät herunter- bzw. davon hochgeladene Daten, aktuell genutztes Volumen/ Gesamtvolumen anzeigen; alle Daten bei Beginn eines neuen Zeitraumslöschen.

**Roaming:** aktuell und insgesamt genutzte Daten im Roaming-Modus.

**Durchhaltevermögen:** Dauer der einzelnen Verbindungen; Gesamtverbindungsdauer für einen bestimmten Verbindungszeitraum.

### **3.2 Nutzungseinstellungen**

Klicken Sie oben rechts auf das Optionsmenü und wählen Sie **Nutzungseinstellung** aus, um Einstellungen für Nutzungsdaten vorzunehmen.

### **3.3 Verlauf löschen**

Klicken Sie oben rechts auf das Optionsmenü und wählen Sie **Verlauf löschen** aus.

Legen Sie den ersten Abrechnungstag im Menü **Nutzung** > **Nutzungseinstellungen** fest. Standardmäßig ist dies Tag 1 jeden Monats.

Am Abrechnungstag werden alle vorherigen Daten zur Nutzung automatisch gelöscht.

Wenn der Grenzwert für das Volumen oder den Zeitraum der Datennutzung überschritten wird und Sie einen neuen Grenzwert festlegen, werden die vorherigen Daten automatisch gelöscht.

<span id="page-4-0"></span>Wenn der Grenzwert für das Volumen oder den Zeitraum der Datennutzung nicht überschritten wird und Sie einen neuen Grenzwert festlegen, werden die Daten nicht gelöscht.

# **4. Mitteilung**

Klicken Sie zum Öffnen des Mitteilungsbildschirms auf **SMS**. Folgende Elemente werden anzeigt:

**+ Neue Mitteilung**: neue SMS erstellen.

**Entwurf**: nicht gesendete SMS speichern.

 $\overline{\mathbf{m}}$ : SMS löschen.

**:** Senden der SMS fehlgeschlagen.

**:** Optionsmenü aufrufen.

- SMS-Einstellungen öffnen.
- Alle Mitteilungen löschen.

#### **SMS lesen, beantworten oder weiterleiten**

Doppelklicken Sie auf eine Mitteilung, um die gesamte Mitteilung zu lesen. Gleichzeitig wird ein Feld zum Antworten und Weiterleiten der SMS angezeigt.

# **5. Einstellungen**

Klicken Sie auf **Einstellungen**, um den Bereich mit den Einstellungen aufzurufen. Hier sehen Sie folgende Elemente.

**WLAN-Einstellungen:** Legen Sie Parameter für WLAN fest.

- **802.11-Modus:** verwendeten Modus auswählen, z. B. 802.11b, 802.11g, 802.11n.
- **SSID:** Dies ist der Name des WLAN-Netzes, der zur Identifizierung Ihres WLAN-Netzes verwendet wird. Die SSID sollte einschließlich **\_** aus 1-32 Zeichen bestehen.
- **SSID-Broadcast:** Die Standardeinstellung ist **Aktivieren**.
- **WLAN-Kanal:** Verschiedene Domains verfügen über unterschiedliche Kanäle (Kanal 1 bis 11 in FCC (USA)/ IC (Kanada), Kanal 1 bis 13 in ETSI (Europa), Kanal 1 bis 13 in MKK (Japan)).
- **Maximale Nutzeranzahl:** Legen Sie die maximale Anzahl der WLAN-Nutzer fest. Der Standard- und Maximalwert liegt bei 10.
- **Sicherheit:** Verschlüsselungsart für das WLAN festlegen. Wählen Sie einen Verschlüsselungsmodus aus der Liste aus und legen Sie Ihr Passwort fest. Wenn Sie "Deaktivieren" auswählen, kann jedes beliebige WLANfähige Gerät ohne Passwort mit dem Gerät verbunden werden.
- **WEP:** geringe Sicherheit. Funktioniert mit älteren WLAN-Geräten. Nur empfohlen, wenn Ihr Gerät kein WPA oder WPA2 unterstützt.
- **WPA:** Ein starker Sicherheitsstandard, der von den meisten WLAN-Geräten unterstützt wird. Erfordert 8 bis 63 ASCII-Zeichen.
- **WPA2:** hoher und neuer Sicherheitsstandard. Begrenzt auf neuere WLAN-Geräte. Erfordert 8 bis 63 ASCII-Zeichen.

<span id="page-5-0"></span>**Anmeldeeinstellungen:** Passwort für die Anmeldung festlegen.

- **DasAnmeldepasswort muss zwischen** 4 und 16 Zeichen lang sein, längere Passwörtersind nicht zulässig.
- Wenn ein ungültiges Zeichen eingegeben wird, wird unter dem Nutzernamen eine Fehlermeldung angezeigt und die Daten werden nicht gespeichert.
- Das Passwort kann Buchstaben, Ziffern und Symbole enthalten (4–16 ASCII Zeichen). Folgende Zeichen sind nicht zulässig: " $:\& \& \rightarrow ' \&$

**Profilverwaltung:** Profil bearbeiten.

**PIN-Code-Einstellungen:** PIN-Eingabe: Sie haben drei Möglichkeiten: Aktivieren oder deaktivieren Sie die PIN-Eingabe oder ändern Sie den PIN-Code.

- **Hinweis:** Wenn Sie dreimal eine falsche PIN eingegeben haben, benötigen Sie die Super-PIN. Sie erhalten die PUK von Ihrem Betreiber.
	- PIN-Code: 4–8 Ziffern

**Verbindungsmodus:** Im Dropdown-Menü Automatisch oder Manuell.

**Netzwerkmodus:** Automatisch (4G/3G/2G), Automatisch (3G/2G), Nur 4G, Nur 3G, Nur 2G

#### **Erweiterte Einstellungen**

**DHCP**

- IP-Adresse des Routers: IP-Adresse des Routersim LAN. Die Standardeinstellung ist 192.168.0.1.
- Subnetzmaske: interne LAN-Subnetzmaske des Routers. Die Standardeinstellung ist 255.255.255.0.
- DHCP-Server: Der DHCP-Server teilt Geräten im Netzwerk automatisch eine IP-Adresse zu. Die Standardeinstellung ist **Aktivieren**.
- DHCP-IP-Pool: mehrere IP-Adressen verfügbar machen.
- DHCP-Lease-Dauer: Zeitraum, in dem ein WLAN-fähiges Gerät die ihm zugewiesene IP-Adresse verwenden kann, bevor eine neue Lease-Dauer benötigt wird.

**MAC-Filter:** Der MAC-Filter wird für die Zugriffssteuerung bestimmter MAC-Adressen verwendet. Sie können die Filterung deaktivieren, zulassen oder verweigern.

**Hinweis:** Die erlaubte Höchstzahl von MAC-Adressen in der Liste liegt bei 10.

**Info:** grundlegende Informationen zu Ihrem Gerät anzeigen.

- **Neu starten:** Gerät neu starten.
- **Zurücksetzen:** Gerät auf Werkseinstellungen zurücksetzen.

# **6. Mehr**

**WPS**

**WPS-Modus:** PBC (Standard) oder WPS-PIN:

Wenn Sie den PBC-Modus wählen, werden die PBC-Taste und die Führungserinnerung angezeigt.

Ist die WPS-PIN ausgewählt, werden ein Feld zur Eingabe der WPS-PIN und eine Anleitung angezeigt. Geben Sie die WPS-PIN ein und klicken Sie auf Speichern.

#### <span id="page-6-0"></span>**Online-Update**

Das Gerät überprüft automatisch die Softwareversion. Falls eine neue Version verfügbar ist, erscheint online auf der Seite sowie unter Weitere Funktionen das Symbol  $\bigcirc$ .

#### **USSD**

USSD (Unstrukturierte Zusatzdienstdaten). Senden Sie einen bestimmten Befehl (USSD-Code) an Ihren Internet-Betreiber, und Sie erhalten den gewünschten Dienst entsprechend dem gesendeten Code. Zum Beispiel, um den Kontostand zu prüfen/aufzuladen und so weiter.

#### **DNS**

Bevorzugte DNS: (optional) geben Sie die DNS-IP-Adresse ein, die von Ihrem Internetanbieter bereitgestellt wird. Oder fragen Sie Ihren Internetanbieter.

Alternative DNS: (optional) Sie können die IP-Adresse eines anderen DNS-Servers eingeben, wenn Ihr ISP zwei DNS-Server bereitstellt.

# **7. Hilfe**

Klicken Sie auf **Hilfe**, um das Benutzerhandbuch zu öffnen.

## **8. Akku laden**

#### **Laden über das Ladegerät**

Wenn sich das Gerät ausschaltet, dauert es maximal 3 Stunden, bis es vollständig aufgeladen ist.

#### **Laden über das USB-Kabel**

Sie können das Gerät laden, indem Sie es über das USB-Kabel an einen Computer anschließen.

Wenn sich das Gerät ausschaltet, dauert es mindestens 4 Stunden, bis es vollständig aufgeladen ist.

## **9. Fragen und Antworten**

- 1. F: Welchen Browser unterstützt das Gerät?
	- A: Es unterstützt Windows IE 8 und höher, Google Chrome (Win, Mac), Firefox (Win, Mac), Opera (Win, Mac), Safari (Mac).
- 2. F: Welche Betriebssysteme unterstützt das Gerät?
	- A: Es unterstützt Windows 7/8/10, Mac OS 10.6.X~10.13.X und höher.
- 3. F: Wie stelle ich eine Verbindung mit dem Gerät her?
	- A: Öffnen Sie die Liste mit den drahtlosen Netzwerkverbindungen und wählen die entsprechende SSID aus.

**Windows:** Klicken Sie mit der rechten Maustaste auf **Drahtlose Netzwerkverbindung** in der Taskleiste und wählen Sie Verfügbare Netzwerke anzeigen.

**Mac:** Rufen Sie über das AirPort-Symbol die Pulldownliste auf. Wählen Sie aus dem Dropdownmenü die SSID aus.

**iOS:** Wählen Sie **Einstellungen**\**WLAN** aus. Wählen Sie aus den verfügbaren Netzwerken eine SSID aus.

**Android:** Wählen Sie **Einstellungen**\**Drahtlos und Netzwerke**\**WLAN-Einstellungen** aus. Wählen Sie aus den verfügbaren Netzwerken eine SSID aus.

- 4. F: Wie gehe ich vor, wenn die SSID angezeigt wird, aber keine Verbindung hergestellt wurde?
	- A: 1. Prüfen Sie, ob das eingegebene Passwort richtig ist.
		- 2. Prüfen Sie, ob die WPS-Sicherheit auf Ihrem Computer aktiviert ist. Ist dies der Fall, prüfen Sie auf dem Gerät, ob es eine WPS-Aktion von Ihrem PC erwartet.
- 5. F: Was kann ich tun, wenn kein Dienst verfügbar ist?
	- A: Mögliche Ursachen:
		- 1. Instabiles lokales Signal.
		- 2. Hardwareproblem.

Sie können wie folgt vorgehen:

- 1. Wenn Sie sich in einem Gebäude oder in der Nähe einer Anlage befinden, die unter Umständen das Signal beeinträchtigt, ändern Sie Ihre Position oder die Position des Geräts. Bewegen Sie das Gerät in die Nähe eines Fensters.
- 2. Prüfen Sie die Hardware, oder verwenden Sie ein anderes Gerät und versuchen Sie es erneut.
- 6. F: Wie gehe ich vor, wenn ich den WLAN-Schlüssel vergessen habe?
	- A: Sie können das Gerät auf die Werkseinstellungen zurücksetzen, indem Sie gleichzeitig die Ein/Aus/ Beenden- und die WPS-Taste drücken.
- 7. F: Warum erscheint die SSID nicht in der Liste der drahtlosen Netzwerkverbindungen?
	- A: Prüfen Sie Ihr Gerät folgendermaßen:
		- z Prüfen Sie die Statusanzeige des Geräts auf Fehlermeldungen oder Informationen.
		- z Aktualisieren Sie die Netzwerkliste auf Ihrem Computer.

**Windows:**WählenSielinksaufdemBildschirmfürdrahtloseNetzwerkverbindungenNetzwerkliste aktualisieren aus.

Sollte dies nicht funktionieren, versuchen Sie Folgendes:

- 1. Öffnen Sie die Netzwerkverbindungen.
- 2. Klicken Sie mit der rechten Maustaste auf **Drahtlosnetzwerkverbindung** und dann auf **Eigenschaften**.
- 3. Klicken Sie auf die Registerkarte **Drahtlose Netzwerke**.
- 4. Löschen Sie nicht verwendete drahtlose Verbindungen aus der Liste mit bevorzugten Netzwerken und klicken Sie auf **OK**.
- 5. Starten Sie den Computer neu.

**Mac:** Starten Sie den Computer neu.

- 8. F: Wie gehe ich vor, wenn das Gerät mit einer PIN oder Super-PIN gesperrt ist?
	- A: Die SIM-Karte ist gesperrt. Melden Sie sich auf der Webseite an und geben Sie die PIN oder Super-PIN ein, die Sie von Ihrem Betreiber erhalten haben.

**Hinweis:** Wenn Sie dreimal eine falsche PIN eingegeben haben, benötigen Sie die Super-PIN. Wenn Sie zehnmal eine falsche Super-PIN eingegeben haben, wird die SIM-Karte dauerhaft gesperrt.

- 9. F: Wie verbinde/trenne ich mich mit dem 3G/4G-Netz?
	- A: Melden Sie sich im Webbrowser an, rufen Sie das Menü **Verbindung** auf und klicken Sie auf "Verbinden/Trennen".
- 10. F: Wie lege ich eine neue PIN für meine SIM-Karte fest?
	- A: Melden Sie sich imWebbrowser an und rufen Sie dasMenü**Einstellungen->PIN-Code-Verwaltung** auf.
- <span id="page-8-0"></span>11. F: Wo erhalte ich Informationen zur Internetverbindung und WLAN-Einrichtung?
	- A: Melden Sie sich im Webbrowser an und rufen Sie das Menü **Verbindung** auf.
- 12. F: Wie kann ich das zuvor genutzte Datenvolumen und die Nutzungsdauer einsehen?
- A: Melden Sie sich im Webbrowser an und wählen Sie das Menü **Nutzung** aus.
- 13. F: Wie suche ich ein Netzwerk manuell?
	- A: Melden Sie sich im Webbrowser an, gehen Sie in das Menü **Einstellungen -> Netzwerkmodus** und wählen Sie **Manuell** für die Netzwerkauswahl.
- 14. F: Wie prüfe ich die Modellnummer und Firmware-Version meines Geräts?
	- A: Melden Sie sich im Webbrowser an und wählen Sie **Einstellungen -> Informationen** aus.
- 15. F: Wie kann ich meine Konfigurationseinstellungen sichern und wiederherstellen?
	- A: Melden Sie sich im Webbrowser an und wählen Sie **Einstellungen -> Informationen** aus.
- 16. F: Was muss ich einstellen, damit automatisch eine Internetverbindung hergestellt wird, wenn ich das Gerät einschalte?
	- A: Melden Sie sich im Webbrowser an und gehen Sie in das Menü **Einstellungen -> Netzwerkmodus -> AUTO** .
- 17. F: Wie ändere ich eine SSID?
	- A: Melden Sie sich im Webbrowser an und gehen Sie in das Menü **Einstellungen -> WLAN-Einstellungen** .
- 18. F: Wie ändere ich das Anmeldepasswort?
	- A: Melden Sie sich im Webbrowser an und wählen Sie das Menü **Einstellungen -> Anmeldeeinstellungen** aus.
- 19. F: Wie kann ich den WLAN-Schlüssel ändern?
	- A: Melden Sie sich im Webbrowser an und gehen Sie in das Menü **Einstellungen -> WLAN-Einstellungen** .

# **10. Informationen zur Produktsicherheit**

Lesen Sie vor Verwendung des Geräts diese Sicherheitsinformationen. Durch das Befolgen dieser Warnungen kann verhindert werden, dass Sie oder andere Personen verletzt werden oder das Gerät beschädigt wird.

Möglicherweise erhalten Sie zusätzliche Sicherheitshinweise für die Verwendung bestimmter Apps mit dem Gerät. Halten Sie auch diese ein.

#### **Piktogramme und grafische Symbole**

- Lesen Sie den Leitfaden zu Sicherheit und Garantie
- Bei am Körper getragenem Betrieb einen Abstand von 5 mm einhalten
- VerwendenSiedasGerätnichtbeimTankenoderinderNähevonentflammbarenGasenoderFlüssigkeiten.
- **A** Entsorgen Sie das Gerät oder den Akku nicht durch Verbrennen. Dieses Gerät ist nicht für die Verwendung durch kleine Kindern bestimmt. Wenn Sie einem Kind die
- Verwendung erlauben,stellen Sie sicher, dass das Kind beaufsichtigt wird. Dieses Gerät enthält Kleinteile, die ein Erstickungsrisiko darstellen können.
- Kontakt mit Magnetspeichermedien vermeiden
- **A** Extreme Temperaturen vermeiden
- Abstand zu Herzschrittmachern und anderen implantierten Geräten halten
- Kontakt mit Flüssigkeiten vermeiden, trocken halten
- In Krankenhäusern und medizinischen Einrichtungen bei entsprechender Aufforderung ausschalten
- Versuchen Sie nicht, das Gerät auseinanderzunehmen.
- In Flugzeugen und auf Flughäfen bei entsprechender Aufforderung ausschalten

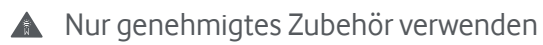

Bei Explosionsgefahr ausschalten

#### **Strahlung von Funkwellen**

Ihr Gerät enthält einen Funksender und einen Empfänger. Ist das Gerät eingeschaltet, empfängt und übermittelt es Hochfrequenzstrahlung.

#### **Spezifische Absorptionsrate (Specific Absorption Rate, SAR)**

Das Gerät sendet und empfängt Funkwellen. Bei der Entwicklung wurde darauf geachtet, dass die in internationalen Richtlinien empfohlenen Grenzwerte für die Belastung durch Funkwellen nicht überschritten werden. Diese Richtlinien wurden von der unabhängigen wissenschaftlichen Organisation ICNIRP erarbeitet und umfassen großzügige Sicherheitsspannen, um den Schutz für alle Personen unabhängig von Alter und Gesundheitszustand zu gewährleisten.

In den Leitlinien wird eine Maßeinheit verwendet, die als spezifische Absorptionsrate (SAR) bezeichnet wird. Der SAR-Grenzwert für mobile Geräte beträgt 2 W/kg für Kopf-SAR und am Körper getragene SAR und 4 W/kg für Gliedmaßen-SAR. Der höchste getestete SAR-Wert für dieses Gerät entsprach diesem Grenzwert.

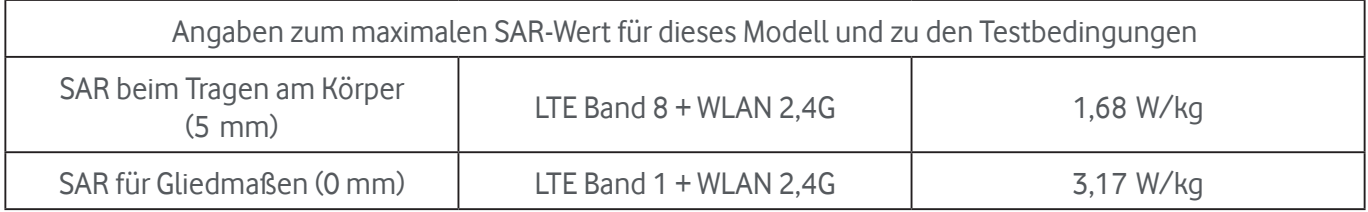

#### **Bedienung beim Tragen am Körper**

Das Telefon muss mindestens im Abstand von 5 mm zum Körper verwendet werden, damit die Richtlinien zur HF-Belastung eingehalten werden.

Bei Missachtung dieser Anweisungen können die Grenzwerte der relevanten Richtlinie hinsichtlich der Hochfrequenzbelastung überschritten werden, wobei unter Umständen auch mehr Leistung als erforderlich genutzt wird.

#### **Belastung durch HF-Strahlung einschränken**

FürPersonen,diedieHochfrequenzbelastungverringernmöchten,wurdenvonderWeltgesundheitsorganisation (WHO) Hinweise im Faktenblatt 193 zu elektromagnetischen Feldern und damit zusammenhängenden Folgen für die Gesundheit im Hinblick auf Mobiltelefone (Oktober 2014) bereitgestellt:

Vorsichtsmaßnahmen: Nach gegenwärtigen wissenschaftlichen Erkenntnissen sind für die Verwendung von Mobiltelefonen keine besonderen Vorsichtsmaßnahmen erforderlich.

Weitere Informationen zu Funkwellen finden Sie auf der WHO-Webseite http://www.who.int/mediacentre/ factsheets/fs193/en/.

#### **Fahren**

Um das Risiko eines Unfalls zu verringern, muss die volle Aufmerksamkeit auf das Fahren gerichtet sein. Die Benutzung eines Geräts während der Fahrt lenkt ab und kann zu einem Unfall führen. Sie müssen sich an die örtlichen Gesetze und Vorschriften halten, die die Benutzung von Mobiltelefonen während der Fahrt einschränken.

#### **Rechtliche Informationen**

Folgende Genehmigungen und Hinweise gelten in den angegebenen Regionen.

Hiermit erklärt Vodafone, dass die Funkanlage des Typs R219t mit der Richtlinie 2014/53/EU konform ist.

Den vollständigen Text der EU-Konformitätserklärung finden Sie online unter http://vodafone.com/R219t/ecdeclaration.

#### **Bedienung von Maschinen**

Das Bedienen von Maschinen erfordert jederzeit höchste Aufmerksamkeit, um das Unfallrisiko zu verringern.

#### **Handhabung des Produkts**

Sie allein sind dafür verantwortlich, wie Sie Ihr Gerät nutzen und welche Folgen die Nutzung hat.

Sie müssen Ihr Gerät immer ausschalten, wenn die Benutzung eines Geräts verboten ist. Die Verwendung Ihres Geräts unterliegt Sicherheitsmaßnahmen, die den Benutzer und seine Umgebung schützen sollen.

- Behandeln Sie Ihr Gerät und dessen Zubehör stets pfleglich und bewahren Sie sie an einem sauberen und staubfreien Ort auf.
- Setzen Sie das Gerät und sein Zubehör keinen offenen Flammen oder brennenden Tabakwaren aus.
- Setzen Sie Ihr Gerät und sein Zubehör keinen Flüssigkeiten, Nässe oder hoher Luftfeuchtigkeit aus.
- Lassen Sie das Gerät und sein Zubehör nicht fallen, werfen Sie es nicht und versuchen Sie nicht, es zu verbiegen.
- Verwenden Sie zum Reinigen des Geräts und des Zubehörs keine aggressiven Chemikalien, Reinigungslösungen oder Aerosole.
- Bemalen Sie das Telefon und sein Zubehör nicht.
- Versuchen Sie nicht, Ihr Gerät oder dessen Zubehör zu demontieren, dies darf nur durch autorisiertes Personal geschehen.
- Setzen Sie Ihr Gerät oder sein Zubehör keinen extremen Temperaturen aus. Die empfohlene Betriebstemperatur des Herstellers liegt zwischen 0 °C und +45 °C.
- Informieren Sie sich über die regionalen Bestimmungen zur Entsorgung elektronischer Produkte.
- Tragen Sie Ihr Gerät nicht in der Gesäßtasche, da es zerbrechen könnte, wenn Sie sich hinsetzen.

#### **Kleinkinder**

Bewahren Sie das Telefon und sein Zubehör nicht innerhalb der Reichweite von Kleinkindern auf und lassen Sie sie nicht damit spielen.

Sie können dabei sich selbst oder andere verletzen oder versehentlich das Telefon beschädigen.

Das Telefon enthält kleine Teile mit scharfen Kanten, die Verletzungen hervorrufen oder sich vom Telefon lösen und dadurch ein Erstickungsrisiko darstellen können.

#### **Entmagnetisierung**

Um das Risiko einer Entmagnetisierung zu vermeiden, sollten Sie elektronische Geräte oder magnetische Medien nicht über einen längeren Zeitraum in der Nähe Ihres Geräts aufbewahren.

Verhindern Sie auch den Kontakt zu anderen magnetischen Quellen, da dies möglicherweise dazu führen könnte, dass der interne Magnetometer oder andere Sensoren nicht mehr fehlerfrei funktionieren und Ihnen so falsche Daten liefern.

#### **Elektrostatische Entladung**

Berühren Sie nicht die Metallanschlüsse der SIM-Karte.

#### **Stromversorgung**

Schließen Sie das Gerät erst an das Stromnetz oder einen Schalter an, wenn Sie in der Installationsanleitung dazu aufgefordert werden.

#### **Airbags**

Legen Sie das Gerät nicht in der Nähe oder über einem Airbag oder im Entfaltungsbereich des Airbags ab.

#### **Epilepsie/Ohnmacht**

Das Gerät kann helle, blinkende Lichtsignale erzeugen.

#### **Verletzungen durch repetitive Bewegungen**

Um das Risiko von Verletzungen durch repetetive Bewegungen (RSI, Repetitive Strain Injury) beim Benutzen Ihres Geräts zu minimieren, sollten Sie Folgendes beachten:

- Greifen Sie das Gerät nicht zu fest
- Wenn Sie weiterhin Beschwerden haben, stellen Sie die Anwendung des Gerätes ein und konsultieren Sie Ihren Arzt

#### **Geräteerwärmung**

Ihr Gerät kann sich während des Ladevorgangs und bei normalem Gebrauch erwärmen. Verwenden Sie das Gerät nicht, wenn es überhitzt ist (eine Überhitzungswarnung wird angezeigt oder es fühlt sich heiß an).

#### **Elektrische Sicherheit**

#### **Zubehör**

Verwenden Sie nur zugelassene Zubehörteile und Ladegeräte.

Schließen Sie keine inkompatiblen Produkte oder Zubehörteile an.

Achten Sie darauf, dass keine Metallgegenstände wie Münzen oder Schlüsselanhänger mit den Batteriepolen, dem Ladegerät und der Ladestation des Geräts oder den elektrischen Kontakten des Zubehörs in Berührung kommen oder diese kurzschließen.

Berühren Sie das Gerät nicht mit feuchten Händen. Dies kann zu einem elektrischen Schlag führen.

Berühren Sie das Stromkabel nicht mit feuchten Händen und trennen Sie das Ladegerät nicht durch Ziehen am Kabel ab. Andernfalls kann dies zu einem Stromschlag führen.

#### **Fehlerhafte und beschädigte Produkte**

Nehmen Sie dieses Gerät und sein Zubehör nicht auseinander.

Nur qualifiziertes Personalsollte das Telefon odersein Zubehör warten oder reparieren.

Falls das Telefon oder Zubehör in Wasser oder eine andere Flüssigkeit getaucht wurde, ein Loch aufweist oder aus größererHöhe fallen gelassenwurde,sollten Sie es nicht verwenden,solange es nichtin einemautorisierten Service-Center überprüft wurde.

#### **Handhabung des Akkus und Sicherheit**

Schalten Sie das Gerät immer aus und trennen Sie das Ladegerät ab, bevor Sie den Akku herausnehmen.

Verwenden Sie nur den Akku und das Ladegerät, die mitgeliefert wurden, oder vom Hersteller zur Verwendung mit diesemBand genehmigte Ersatzteile. Die Verwendung anderer Akkus oder Ladegeräte kann gefährlich sein.

Unsachgemäße Verwendung des Akkus kann zu Feuer, Explosion oder anderen Gefahren führen. Wenn Sie glauben, dass der Akku beschädigt ist, verwenden Sie den Akku nicht,sondern bringen Sie ihn zur Überprüfung in ein Servicezentrum.

Nehmen Sie den Akku nicht auseinander und schließen Sie ihn nicht kurz. Der Akku kann versehentlich kurzgeschlossen werden, wenn die Anschlüsse des Akkus mit einem metallischen Gegenstand, wie beispielsweise einem Schlüssel, einer Büroklammer oder einem Stift berührt werden.

Hantieren Sie nicht mit einer beschädigten, rauchenden oder auslaufenden Batterie.

Achten Sie darauf, dass der Akku nicht nass wird.

Achten Sie darauf, dass der Akku nicht durchstochen oder gequetscht wird und keinem äußeren Druck oder Gewalt ausgesetzt wird.

#### **Störungen**

In unmittelbarer Nähe von persönlichen medizinischen Geräten, beispielsweise Herzschrittmachern und Hörgeräten, ist besondere Vorsicht geboten.

#### **Herzschrittmacher**

HerstellervonHerzschrittmachernempfehlen,dasszwischeneinemMobiltelefonundeinemHerzschrittmacher ein Mindestabstand von 15 cm eingehalten werden sollte, um mögliche Störungen des Herzschrittmachers zu vermeiden. Tragen Sie Ihr Gerät daher nicht in einer Brusttasche.

#### **Hörhilfen**

Menschen mit Hörgeräten oder anderen Cochlea-Implantaten stellen unter Umständen Störgeräusche fest, wenn sie kabellose Geräte verwenden odersich in der Nähe einessolchen befinden.

Die Intensität der Störung hängt von der Art des Hörgeräts und vom Abstand von der Störquelle ab. Durch Erhöhen des Abstands wird die Störung vermutlich verringert. Wenden Sie sich an den Hersteller des Hörgeräts, um Alternativen zu besprechen.

#### **Medizinische Geräte**

Bitte konsultieren Sie Ihren Arzt und den Hersteller des medizinischen Geräts, um festzustellen, ob der Betrieb Ihres Geräts den Betrieb Ihres medizinischen Geräts beeinträchtigen kann.

#### **Krankenhäuser**

Schalten Sie das Mobilgerät bei entsprechender Aufforderung in Krankenhäusern, Kliniken und medizinischen Einrichtungen aus. Diese Aufforderungen sollen mögliche Störungen empfindlicher medizinischer Geräte verhindern.

#### **Flugzeuge**

Schalten Sie das Mobilgerät bei entsprechender Aufforderung durch das Personal an Flughäfen oder in Flugzeugen aus.

#### **Explosionsgefahr**

#### **Tankstellen und Umgebungen mit Explosionsgefahr**

Befolgen Sie in explosionsgefährdeten Bereichen alle Schilder, die zum Ausschalten drahtloser Geräte auffordern.

Zu Bereichen mit Explosionsgefahr gehören Tankstellen, auf Schiffen die Bereiche unter Deck, Anlagen zur Übertragung oder Aufbewahrung von Kraftstoff oder Chemikalien sowie Bereiche, in denen die Luft Chemikalien oder Partikel enthält, etwa Körner, Staub oder Metallpulver.

#### **Sprengkapseln und -bereiche**

Schalten Sie das Gerät aus, wenn Sie sich in einem Sprengbereich oder in Bereichen befinden, in denen Sie darauf hingewiesen werden, dass Funksprechgeräte und elektronische Geräte ausgeschaltet werden müssen, um Störungen der Sprengvorgänge zu vermeiden.

#### **Entsorgung und Recycling**

Informationen zursicheren und angemessenen Entsorgung und Wiederverwertung des Geräts erhalten Sie von unserem Kundendienst.

#### **WEEE-Genehmigung**

Dieses Gerät erfüllt die wesentlichen Voraussetzungen und anderen relevanten Bestimmungen der Richtlinie 2012/19/EU über Elektro- und Elektronik-Altgeräte (Waste Electrical and Electronic Equipment Directive; WEEE-Richtlinie).

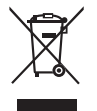

DiesesSymbol aufdemGerätbedeutet,dassdieProduktenachEndederNutzungzueinerderfolgenden Sammelstellen gebracht werden müssen:

Kommunale Abfallentsorgungsstellen mit Behältern für Elektromüll

Sammelbehälter in den Verkaufsstellen

Sie werden anschließend wiederverwertet. Dadurch wird verhindert, dass bestimmte Substanzen in die Umwelt gelangen, und die Komponenten können erneut verwendet werden.

#### **In EU-Ländern gilt:**

Diese Sammelstellen sind kostenlos zugänglich.

Alle Produkte mit diesem Symbol müssen zu solchen Sammelstellen gebracht werden.

#### **In Ländern, die nicht der Europäischen Union angehören:**

Produkte mit diesem Symbol dürfen nicht in herkömmlichen Abfallbehältern entsorgt werden, wenn die Region über geeignete Recycling- und Sammelmöglichkeiten verfügt. Stattdessen müssen sie zu diesen Sammelstellen gebracht werden, damit sie wiederverwertet werden können.

#### **RoHs-Genehmigung**

Dieses Gerät erfüllt die Richtlinie 2011/65/EU (RoHs-Richtlinie) zur Beschränkung der Verwendung bestimmter gefährlicher Stoffe in Elektro- und Elektronikgeräten.

#### **Lizenzen**

**CEPTIEIED** 

Wi<sup>Fi</sup>) Das WiFi-Logo ist ein Zertifizierungszeichen der WiFi Alliance.

Wirweisen hiermit darauf hin, dass dieGarantie des Endnutzers hinsichtlich Schutzrechtsverletzungen ausschließlich auf die EU beschränkt ist.

WennundsoweitdasProduktausderEUexportiert,voneinemEndkundenoderEndnutzerausderEUmitgenommen oder außerhalb der EU verwendet wird, verfallen sämtliche Garantien oder Entschädigungsansprüche des Herstellers und seiner Lieferanten für das Produkt, einschließlich aller Entschädigungen in Bezug auf Verletzungen der Rechte des geistigen Eigentums.

#### **Allgemeine Informationen**

Diese Funkanlage arbeitet mit den folgenden Frequenzbändern und maximaler Funkfrequenzleistung:

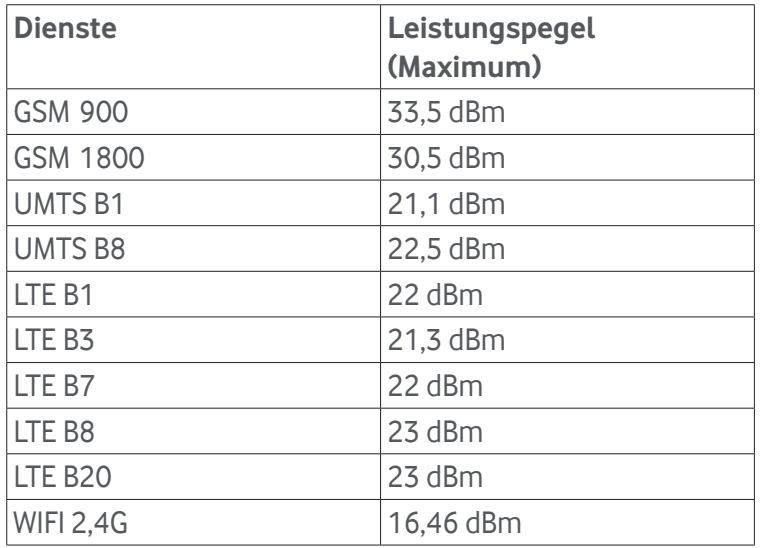

Die Beschreibung des Zubehörs und der Komponenten, einschließlich der Software, die den bestimmungsgemäßen Betrieb der Funkanlage ermöglichen, ist im Volltext der EU-Konformitätserklärung unter folgender Internetadresse abrufbar: http://vodafone.com/R219t/ec-declaration.

#### **Datenschutz und Software-Updates**

Durch die Verwendung dieses Geräts bestätigen Sie, dass Sie die folgenden Aussagen gelesen haben und ihnen zustimmen:

Zur Verbesserung des Services sucht dieses Gerät automatisch bei Vodafone und dessen Partnern nach Informationen zu Softwareaktualisierungen, sobald eine Internetverbindung besteht. Für diesen Vorgang wird eventuell die mobile Datenverbindung verwendet. Der Zugriff auf die eindeutige Kennung Ihres Geräts (IMEI/ SN) und die ID für das Netzwerk des Dienstanbieters (PLMN) ist erforderlich, damit ermittelt werden kann, ob das Gerät aktualisiert werden sollte.

Vodafone und dessen Partner verwenden die Informationen zu IMEI/SN ausschließlich, um Softwareaktualisierungen zu planen und zu verwalten, nicht zur Identifizierung Ihrer Person.

#### **Hinweis:**

DieInformationenindiesemHandbuchkönnenohnevorherigeAnkündigunggeändertwerden.BeiderErstellung dieses Handbuchs wurden alle Anstrengungen unternommen, um die Richtigkeit des Inhalts zu gewährleisten, aber alle Aussagen, Informationen und Empfehlungen in diesem Handbuch stellen keine ausdrückliche oder stillschweigende Garantie dar. Lesen Sie die Sicherheitsvorkehrungen und Sicherheitsinformationen sorgfältig durch, um sicherzustellen, dass Sie dieses drahtlose Gerät korrekt und sicher verwenden.

©Vodafone Group 2021. Vodafone und die Vodafone-Logos sind Markenzeichen der Vodafone Group. Alle hier erwähnten Produkt- oder Firmennamen können Marken der jeweiligen Eigentümersein.